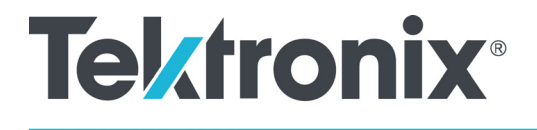

**WFM2300 and WFM2200A Multiformat Multistandard Portable Waveform Monitors**

**Release Notes**

This document supports software version 2.11.7. **www.tek.com**

\*P077087005\* 077-0870-05

Copyright © Tektronix. All rights reserved. Licensed software products are owned by Tektronix or its subsidiaries or suppliers, and are protected by national copyright laws and international treaty provisions.

Tektronix products are covered by U.S. and foreign patents, issued and pending. Information in this publication supersedes that in all previously published material. Specifications and price change privileges reserved.

TEKTRONIX and TEK are registered trademarks of Tektronix, Inc.

**Contacting Tektronix**

Tektronix, Inc. 14150 SW Karl Braun Drive P.O. Box 500 Beaverton, OR 97077 USA

For product information, sales, service, and technical support:

- $\blacksquare$  In North America, call 1-800-833-9200.
- Worldwide, visit [www.tek.com](http://www.tek.com/contact) to find contacts in your area.

## **Release notes**

This document describes the key features and known limitations of software version 2.11.7 of the Tektronix WFM2300 and WFM2200A Multiformat, Multistandard Portable Waveform Monitors.

Some of these notes apply only to instruments with specific options installed. You can find a list of available instrument options at www.tektronix.com.

## **New features**

This release of the WFM2300 and WFM2200A software introduces the following new features:

**ASI signal monitoring (WFM2300 Option ASI only)** For the WFM2300 only, a new software option (ASI) is available which allows you to monitor ASI video signal inputs as follows:

 $\blacksquare$ **SDI/ASI Status display:** When Option ASI is installed, the SDI Status display is renamed to the SDI/ASI Status display. When an ASI signal source is being monitored, the SDI/ASI Status display shows details of the ASI signal as shown below, including Eye measurement results.

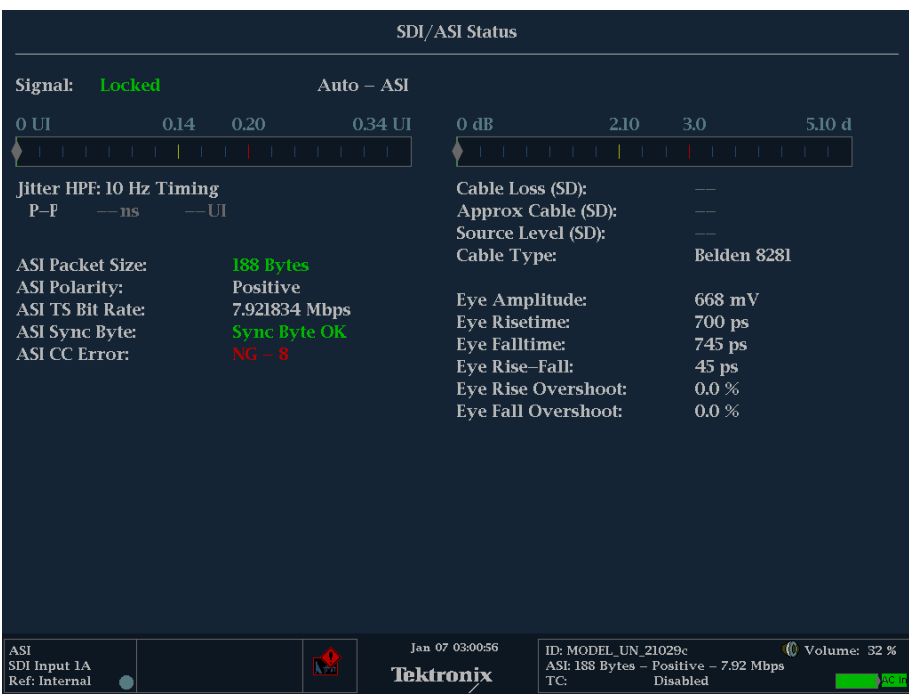

п **MPEG2 PID List display:** When Option ASI is installed, the MEAS button menu includes a new MPEG2 PID List display selection. The MPEG2 PID List display shows the hierarchical structure of the elements in the MPEG2 transport stream. The colored LED icons next to each element in the stream indicate the status of the selected TR 101-290 tests performed on that element. Use the Error Log display to view the details of test results.

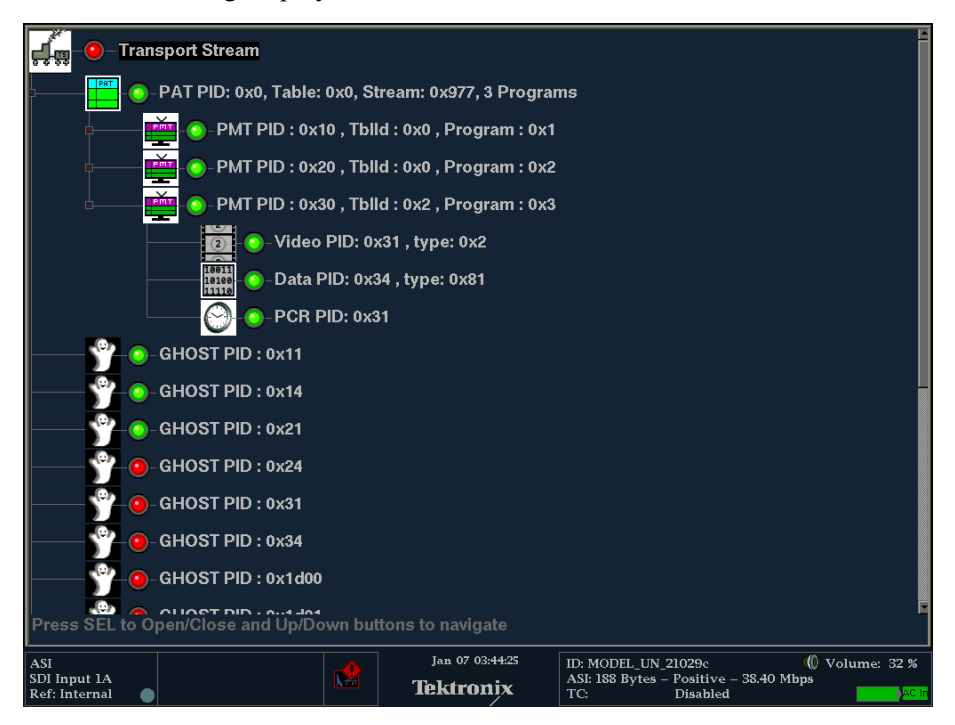

- 
- **Moving Circle generator**  $\blacksquare$  The Moving Circle feature has been reinstated in this software release. You can use this feature as a method of identifying the signal source. The Moving Circle feature can be configured to use a horizontal, vertical, or random motion.

## **General limitations**

This release has the following general limitations. Topics are listed in alphabetical order.

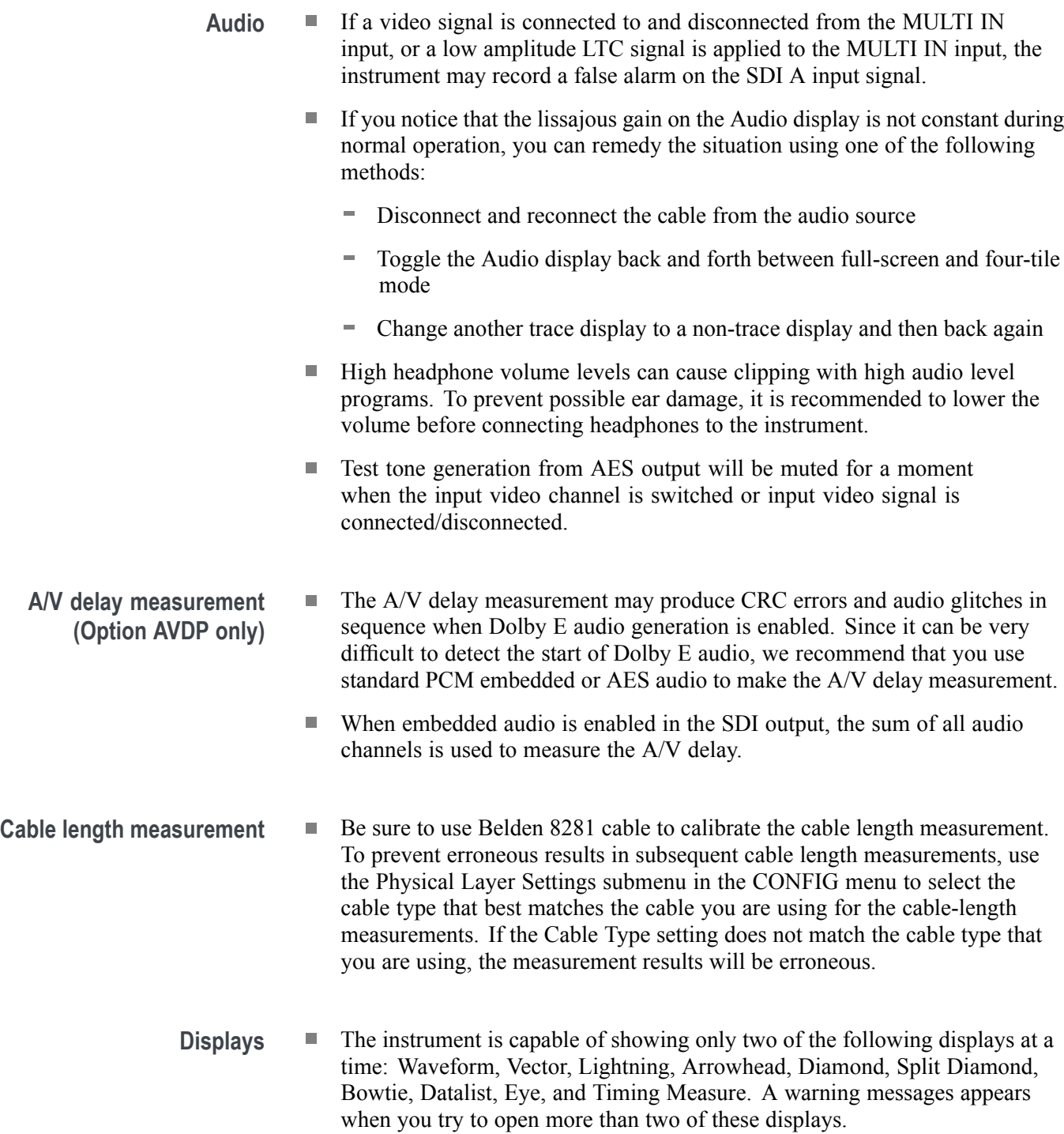

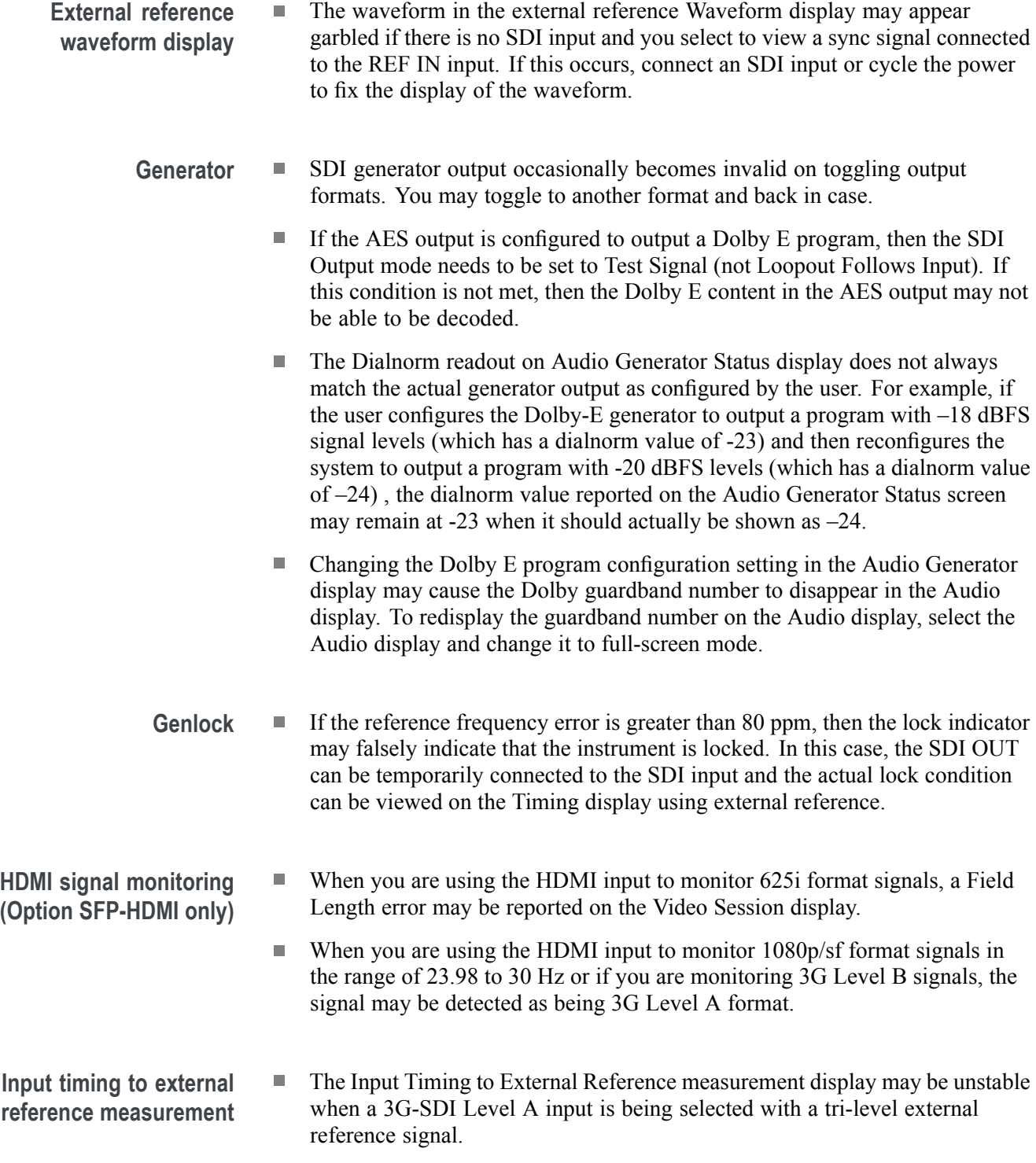

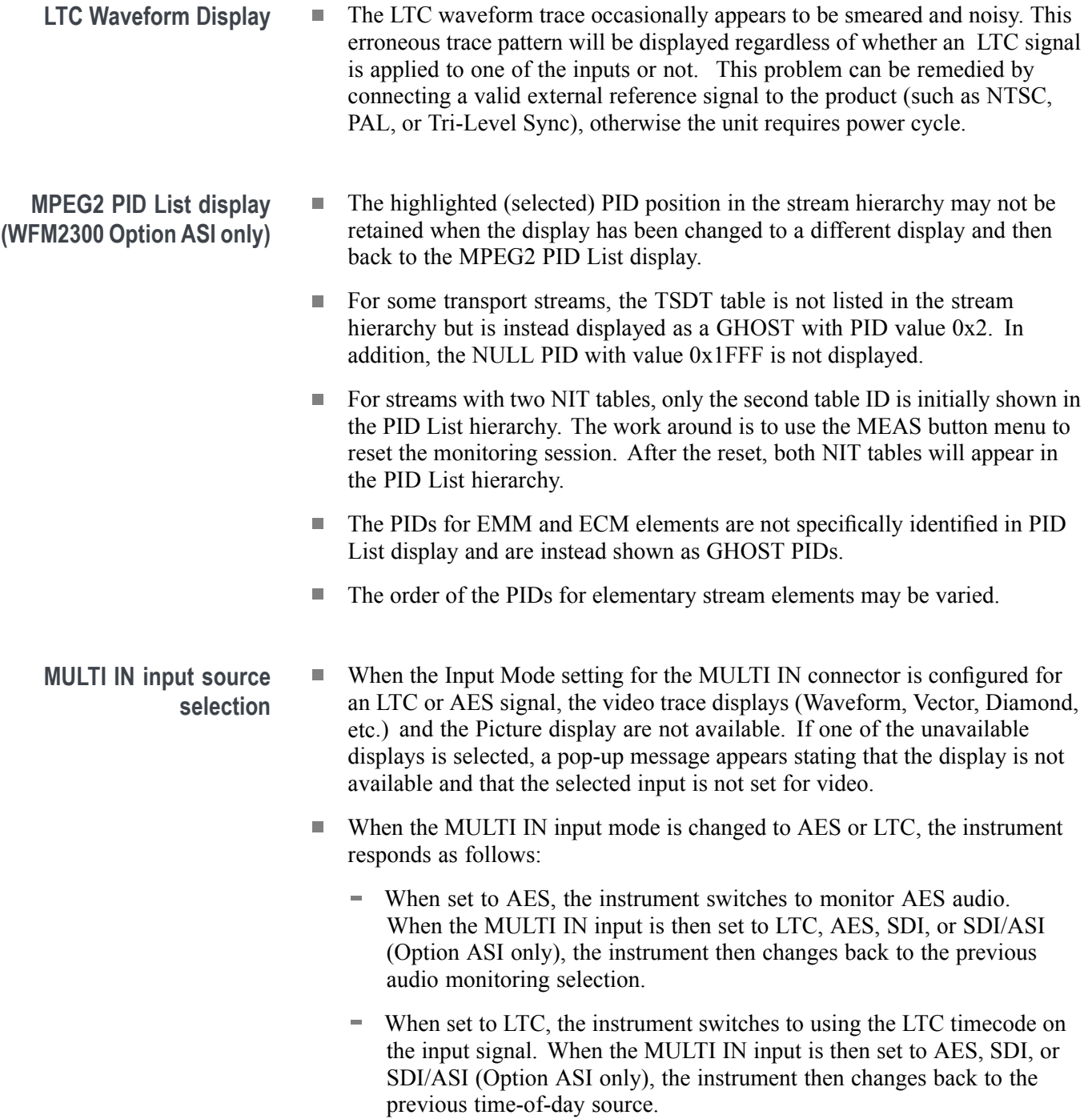

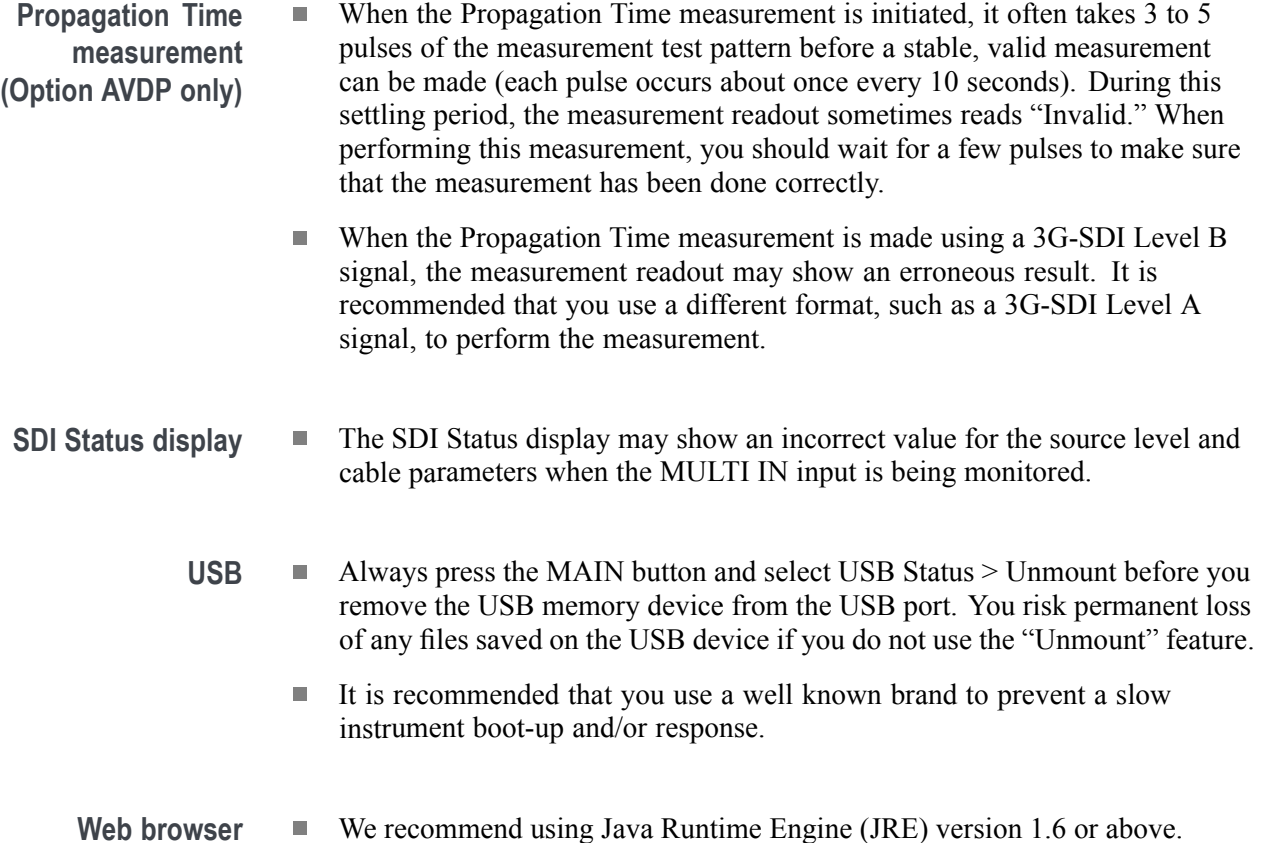